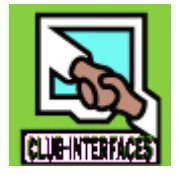

# CLUB-INTERFACES

41 rue des Carmes 17500 JONZAC *Site :* [www.club-interfaces.fr](http://www.club-interfaces.fr/) *Téléphone:* 06 09 54 17 74 *Courriel:* [club-interfaces@sfr.fr](mailto:club-interfaces@sfr.fr)

#### INFORMATIONS.

Notre but :

Notre but est de démystifier l'ordinateur, d'amener nos stagiaires à se rendre compte que ce n'est pas si compliqué que ça, si nous prenons l'exemple d'un automobiliste : qu'il est possible d'être très bon conducteur sans pour autant connaître tout l'intérieur du moteur, qu'il n'y a donc aucune inquiétude à avoir quant au risque de détériorer la machine.

« En gros » : rendre familier l'usage du matériel informatique, en comprendre le fonctionnement et utiliser au mieux ce nouveau moyen de communication que ce soit pour la création de documents personnels, pour la gestion et le traitement des photos, la navigation sur la « toile » (internet), la communication (le courrier électronique, les échanges audio-vidéo avec vos amis à l'autre bout du monde … ou à vos enfants qui sont dans leur chambre à l'étage pour leur demander de descendre déjeuner !!!

Les cours sont dispensés aux Carmes ou dans les locaux de Jonzac-Accueil. (face à la boulangerie des Familles)

Ils ont lieu le matin de 9h30 à 11h30 et l'après-midi de 14h à 16h ou 16h30 à 18h30. (17h 19h pour certains groupes)

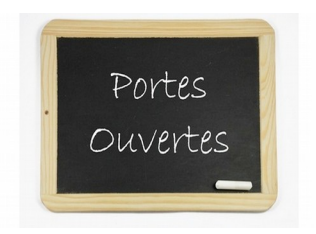

Deux journées de Portes Ouvertes sont prévues avant chaque session. (les prochaines auront lieu **vendredi 16 et samedi 17** septembre)

La rencontre avec les futurs stagiaires est très importante afin que nous puissions établir un emploi du temps et former des groupes équilibrés, il nous faut savoir si vous êtes un vrai débutant ou un vrai/faux débutant, de quel matériel vous disposez si vous possédez déjà un ordinateur et sous quel système d'exploitation il fonctionne. Très important : votre disponibilité, le/les jour(s) matin ou après midi où **vous ne pouvez pas venir.**

#### Nos tarifs :

Cotisation annuelle 15  $\epsilon$  (adhésion au Club-Interfaces) + Une vignette par séance (Les vignettes  $2 \epsilon$  sont vendues par carnet de 10).

À noter que la carte est valable pour l'année courante soit 2 sessions. Une session coûte donc :  $15 \epsilon + 20 \epsilon = 35 \epsilon$ Deux sessions coûtent :  $15 \epsilon + (20 \epsilon \times 2) = 55 \epsilon$ 

*Vous ne payez pas la séance lorsque vous ne participez pas.*

Chaque session comporte 10 séances de 2 h qui réunissent 6 à 8 stagiaires. Ces séances sont animées par des bénévoles travaillant généralement en binôme.

L'association emploie un jeune technicien qui, outre la maintenance du matériel, se met à disposition de tout stagiaire à jour de sa cotisation et participant aux activités d'un groupe soit pour revoir un point abordé en cours, soit pour traiter d'autres difficultés. Il tient une permanence sur rendez-vous chaque mercredi. (Coût : 3 vignettes)

Les groupes :

Les stagiaires sont répartis en plusieurs groupes :

Initiation avec Windows 10 Approfondissement Bureautique Photo

Chacun travaille sur un ordinateur qui lui est attribué où il dispose d'un espace privé (d'un compte microsoft personnel)

Les programmes:

Nous suivons un programme que nous améliorons au fil des sessions. **Initiation :**

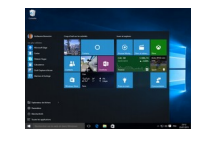

## I: GÉNÉRALITÉS.

- Le matériel: l'ordinateur et ses composants. Les périphériques.

- Le numérique: l'octet et ses multiples.

- Les caractéristiques d'un ordinateur: puissance vitesse capacité équipement.

- Mémoire inerte ROM et mémoire vive RAM.

- Comment choisir son ordinateur.

- Différence entre le système d'exploitation et les logiciels utilitaires, de navigation ou autres (programmes d'applications).

- Le compte d'utilisateur: compte local ou compte microsoft? Ouverture d'un compte microsoft pour chaque stagiaire. Exemple: **[prenom.nom@club-interfaces.fr](mailto:prenom.nom@clb-interfaces.fr)** avec établissement d'un mot de passe. (manipulation faite par l'animateur)

- Démarrer son ordinateur. Les écrans de verrouillage, de connexion et le bureau.

A : le menu « démarrer »

L'accès direct aux applications. Son organisation La « zone de productivité » Toutes les applications (programmes) Fonction « Épingler à » Lancer activer et quitter une application une application. Gérer les vignettes : les déplacer, les redimensionner. Menu contextuel : Prudence : Supprimer # Désinstaller.

- Marche/Arrêt

B : Le « bureau »

- La barre des tâches.

- La zone de recherche. Activation de Cortana. Les icônes des applications épinglées.

- La zone de notification. Réglage du son. Contrôle de la liaison internet et de certaines mises à jour, etc.

- L'explorateur de fichiers accessible également par le menu « Démarrer »

- L'arborescence de «ce P C». Volet de navigation ou d'exploration et volet des contenus..

- Développer / Réduire l'arborescence par les triangles. Ouvrir un dossier et étaler le contenu.

#### Parallèlement:

- Les touches de base «Windows» Entrée, espace, etc.

- La souris. Son maniement. ( Clic Gauche Clic Droit et menu contextuel.) Les modifications du pointeur selon l'endroit où il se trouve. Glisser-Déplacer.

- Le clavier et ses différentes parties.

- les touches de la machine à écrire
- le pavé directionnel
- le pavé numérique
- les touches de fonctions

Quelques touches importantes : Entrée, Maj et Alt Gr + Retour Ar, Ver Num .Quelques caractères spéciaux avec la touche Alt +

- Les bases du traitement de texte. Chercher un traitement de texte. L'épingler à la barre des tâches et au menu Démarrer. L'ouvrir. Rédiger un petit document. L'enregistrer sous. Le fermer. Le retrouver.

- Mettre en surbrillance un mot, une phrase, un paragraphe.

- (Traitement de texte et tableur sont étudiés plus à fond en section Bureautique)
- Les "fenêtres" et les éléments qui les composent. Réduire / Développer et Fermer une fenêtre.
- La fenêtre classique avec les rubans, les barres de « titre » de "menus" et d' "outils".
- La fenêtre avec barre d'adresse.
- La fenêtre en mode tablette.
- Organiser les fenêtres.

- Précisions sur la touche Windows . Les raccourcis.  $W + S$ , etc.

- Dossiers et Fichiers Différentes façons de créer des dossiers. Les nommer. Les déplacer. Classer des "fichiers" textes ou images de l'ordinateur dans ces dossiers. Rechercher un document égaré.

- Ajuster les paramètres de base ( exécution automatique)

- Importation d'images à partir d'une carte S D ou d'une clé USB. Différentes façons. Son emplacement dans l'arborescence des fichiers.

- l'importation avec l'application PHOTO. Généralement par ce moyen seules les nouvelles photos sont sélectionnées. Quelques outils simples dont recadrage. ( L'application PHOTO dans son ensemble sera étudiée en section photo)

- l'importation à partir de l'explorateur. Tout copier dans un nouveau dossier et trier, classer après. Glisser-Déplacer Copier-Coller Couper-Coller

Transférer un ou plusieurs fichiers (documents ou images) en utilisant selon leur disposition les touches Ctrl , Ctrl+A , Maj

- le ruban affichage.

- Comment éjecter une clé USB ou une carte SD.

#### - Aperçu des autres groupes du volet de navigation :

- Accès rapide modifiable
- One Drive : stockage en ligne
- $-[CePC]$

#### - Réseau

- Les différents rubans Savoir le faire apparaître s'il est en mode réduit.

- Le menu fichier. Les différentes options d'affichage ( Accès rapide) et de recherche.

- Le menu affichage ( rappel)

- Le menu accueil

# II : L'INTERNET

- Comment cela fonctionne-t-il ? Qu'est-ce qu'un Fournisseur d'Accès à Internet ?

- CORTANA ( basique) et le navigateur EDGE.

- Mozilla Firefox

- Qu'est-ce qu'un moteur de recherche ? Bing, Google, Lilo et les autres.

- Google images. Google traduction etc.

- Utilisation de la navigation par onglets.

- La recherche à partir de mots simples et précis.

Savoir faire son choix d'un site Web dans une liste :

bleu : lien vert : adresse U R L

noir : définition

- Présentation de différents sites. "Récupération" d'informations. Par exemple : rechercher une recette, la copier, la remettre en forme, l'illustrer soit à partir d'images déjà dans l'ordinateur, soit à partir d'images prises sur le Web.

Utilisation de l'application Capture d'Écran.

- Réserver un billet de train. Trouver un spectacle. Visiter un site quelconque, celui du Louvre, de la ville de Jonzac, etc.

## III : LE COURRIER ÉLECTRONIQUE.

- Les outils de messagerie :

- le Webmail avec 1 and 1

- le logiciel de messagerie. ( à définir : Courrier ou Windows Live Mail)

- La boîte de réception. L'enregistrement des pièces jointes. La rédaction d'un message, l'envoi à un ou plusieurs destinataires CC et CCi Les pièces jointes. les pièces incluses. La liste de contacts. La "nétiquette". L'envoi avec We Tranfer.

- Règles de prudence élémentaires.

## **Approfondissement :**

- Renforcement des connaissances acquises, Dossiers et fichiers.

- Création d'un compte microsoft par le stagiaire lui-même.

- Le clavier dans son ensemble. Les touches de fonctions.

- Le lecteur Windows média. Constitution d'une bibliothèque. Établissement d'une play-list.

- l'importation d'images avec PHOTO.

- Les paramètres ( du pointeur, de veille, audio, etc. ). Personnalisation. Modification de la page de démarrage. Obtention de thèmes en ligne.

- Mieux connaître W.10

Calendrier **Contacts** 

CORTANA . Demander des informations supplémentaires ( Clic D) à partir d'un mot sélectionné.

Choix d'un compte de messagerie COURRIER ou Windows Live Mail. Le paramétrer.

- Le Hub Listes de lecture, Gestion des favoris, Annotation d'une page WEB, Enregistrer, etc.

- Windows Store Téléchargement.

- One Drive. Le stockage et le partage de documents. Obtenir un lien. Partager des documents que les destinataires pourront ou non modifier.

- ONE NOTE Prise de notes sur le Web. Envoi de notes par courrier électronique. Capture de contenu sur le Web avec Clipper.

- Les formats de documents

- La sauvegarde.

- Le nettoyage.

- La restauration.

- L'internet. Découverte de différents sites et programmes programmes Google earth...Skype. - etc.

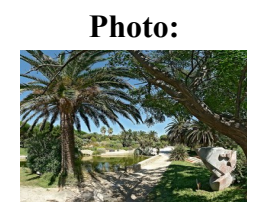

Tout ce qui concerne le traitement de l'image, le montage, la création de diaporamas et de films ; - le pixel.

- les différents types de fichiers
- le transfert des photos vers l'ordinateur.
- l'application PHOTO et toutes ses possibilités. Gestion des collections, des albums et des dossier.
- Photofiltre (le téléchargement de Photofiltre et son utilisation).
- Picasa (les outils de traitement de la photo Création d'albums).
- Duplicate Cleaner.
- Le transfert de gros fichiers avec We transfer.
- L'utilisation de OneDrive.
- La création de panoramas.
- La Fusion de photos. Les retouches.
- La création de films avec Windows Live Movies Maker.
- La fabrication de livres-souvenirs.
- etc.

#### **Bureautique** :

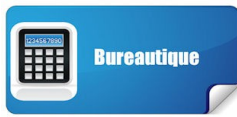

- Le Traitement de texte avec Open Office,
- Les chaînes de caractères.
- Le texte brut et le texte mis en forme.
- Les paragraphes.
- L'enregistrement.
- Les formats.
- La clé U S B.
- Le classement des fichiers.
- Le glisser-déposer.
- La tabulation marges, alignements , espacements.
- L'insertion d'images.
- Les caractères spéciaux.
- La réalisation d'étiquettes.
- Le tableur .
- etc.

*Et vous ne ferez plus jamais ça après être venu au* 

# **Club Interfaces** !

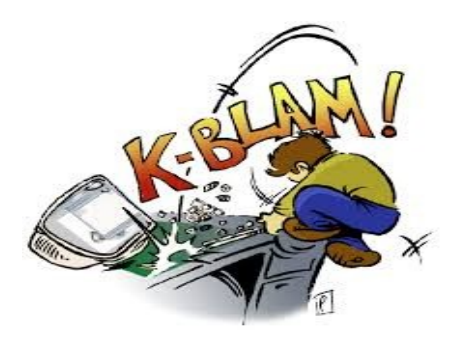

Pour preuve quelques réflexions entendues en fin de session. Authentiques !

- Ah! J'ai appris quelque chose ! ( M. )
- Oh! mais, j'faisais des c. pardon. des bêtises ! ( J. )
- Ah... Je ne savais pas ça... heureusement que je suis venue. (M-J) - J'suis contente, et pour 35 € j'en ai appris PLEIN ! J'vais les épater les petits enfants... ( A )

- Je veux continuer... Vous me réinscrivez de suite ! ( G)

Nos partenaires :

**Le Centre Leclerc**  Espace Culturel Av Mgr Chauvin 17500 Jonzac

**Micro-Dim**  Place du champ de Foire 17500 Jonzac

**D I F** (Diffusion Informatique Faure) 25 route de Cognac 17520 Archiac